# **WriteScad** By Harlan Martin harlan@sutlog.com January 2012

#### **Version 2**

Added support for future font selection (default is Letters.dxf) Added WriteCube module Added Rotate for text (rotates on the plane of the text) Added writesphere module

## **NOTE: These routines require openscad version 2011.12 or later**

http://www.openscad.org/

# **write()**

### **Note about strings:**

- 1... The quote " symbol cannot be inserted into a string alone Either use  $\vee$  or just the single quote' will show as  $\overline{\phantom{a}}$
- 2... The \ is used for special text characters, so use the bar | to show the back slash \

## **Usage**

Put the files (**write.scad**) and (**letters.dfx**) in the same directory as your project.

#### **write("Hello World!",t=3,h=5,center=true);**

(**t=**mm) (optional) The thickness of the letters in mm. The default is 1mm if not specified

(**h=**mm)(optional) The height of the letters in mm. The default is 4mm if not specified

(**rotate=**degrees) Rotates the text along the plane it is written on.

(**center=**boolean) (optional) Centers the text at default coordinates.

### **Examples:**

**use <write.scad>** // Dont forget to include this line

```
//example1: Uses all declarations.. 
translate([20,15,0])
write("Example 1",t=4,h=5.75,center=true);
```

```
//example2: Quick and easy
write("That was easy!",h=12);
```
//example3: move and rotate(front) (remember to translate..then rotate) **translate([0,0,10]) rotate(90,[1,0,0]) // rotate around the x axis write("Rotate +X 90 (front)",t=2);**

//example4: move and rotate(left side) **translate([0,0,20]) rotate(90,[1,0,0]) // rotate around the x axis rotate(90,[0,-1,0]) // rotate around the y axis write("Rotate +X 90 and -Y 90 (left side)");**

//example5: move and rotate(right side) **translate([0,0,30]) rotate(90,[1,0,0]) // rotate around the x axis rotate(90,[0,1,0]) // rotate around the y axis write("Rotate +X 90 and +Y 90 (right side)");**

#### //example6: move and rotate(back) **translate([0,0,40]) rotate(90,[1,0,0]) // rotate around the x axis rotate(180,[0,1,0]) // rotate around the y axis write("Rotate +X 90 and +Y 180 (back)");**

//These examples are contained in TestWrite.scad

# **writecube()**

For these examples, assume we have the cube: **use <write.scad> translate([10,20,30]) cube(30,center=true);** 

#### **text where and size**

The values for **text=**, **where=** and **size=** are required, but if the values are entered in this order, then the commands are not required. These three examples produce the same results.

**writecube(text="text", where=[10,20,30], size=[30,30,30]);** *or* **writecube("text",[10,20,30], [30,30,30]);** *or* **writecube("text",[10,20,30],30);**

**text** is written on the center front of a cube that is **30**mm on all sides, and is centered at **[10,20,30]**

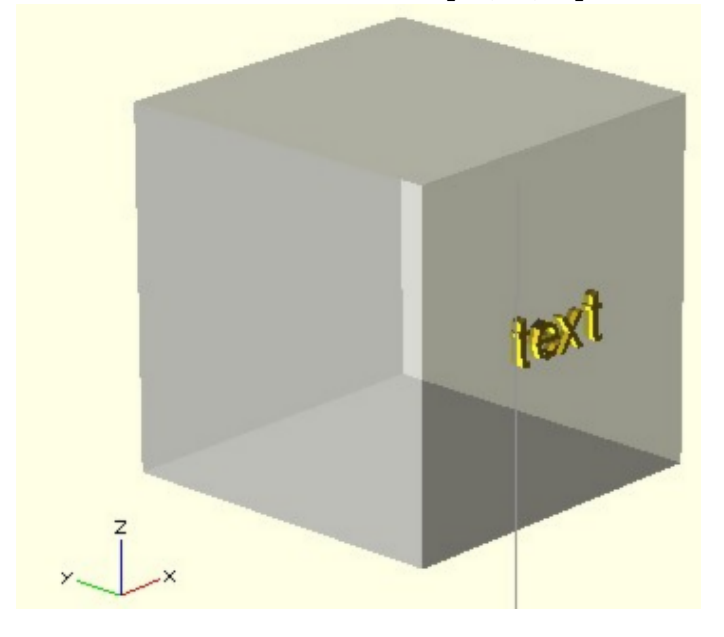

**text=**"whatever text you want to write" **where=** the center coordinates of the box **size =** size of cube. If the cube is not square, use the format **[xsize,ysize,zsize]** If it is the same on all sides, just give the size *ie.* **30**

#### face=

By default, **writecube()** will write on the front face of the box. This assumes that  $x=$  left to right,  $y=$  front to back,  $z=$  bottom to top. To write on the other sides, use: **face="top"**,**face="bottom",face="back",face="front", face="left" or face="right"**

**writecube("Howdy!!",[10,20,30],30,face="left");**

will print **Howdy!!** on the center left of the box.

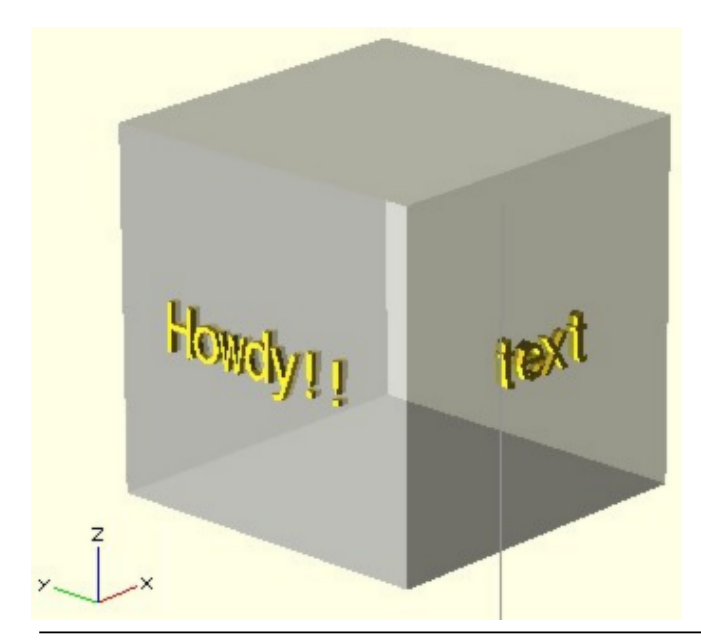

### **left right up and down**

If you dont want the text centered, use left=mm or up=mm or down..right.. These commands move the text along the plane in the givin direction **(in relation to the unrotated text)** in milimeters.

### **writecube("HI!!",[10,20,30],30,face="top",up=5);**

will write **HI!!** 5mm up from the center along the top plane of the box.

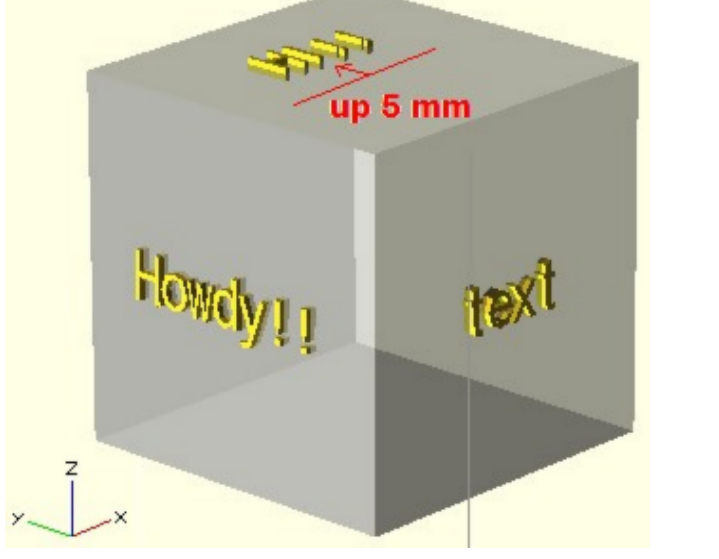

*(Note: up down left right refer to their 2 dimensional counterparts here)*

#### **rotate**

You say you dont want the text parallel with the sides?  $rotate = will fix that for you. It rotates the text clockwise$ along the plane of the text. (in degrees)

#### **writecube("Aloha!!",[10,20,30],30,face="front",down=8,rotate=-30);**

wil rotate **Aloha!!** counter-clockwise 30 degrees on the front of the box.

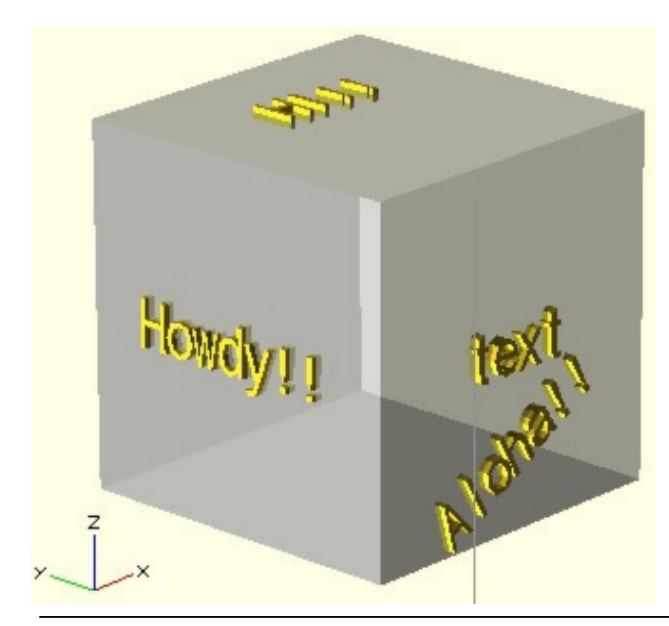

### **text size and thickness**

**t=**how thick the text will be in mm **h=**height of the font or fontsize if not specified, the text will be 4mm tall (upper case) and 1mm thick. (half inside and half outside the cube)

**writecube("Hello!!",[10,20,30],30,face="right", t=2,h=4);**

will write **Hello!!** on the right side of the cube with 1mm sticking out.

**Keep in mind,half the thickness of the text will be outside, half inside. This makes it easy to create indented or protruding text on your designs.** 

# **writesphere**

For these examples, assume we have the sphere:

**use <write.scad> translate([0,0,0]) sphere(10);** 

## **text where and radius**

The values for **text=**, **where=** and **radius=** are required, but if the values are entered in this order, then the commands are not required. These two examples produce the same results.

**writesphere(text="Hello World", where=[0,0,0], radius=10);** *or* **writesphere("Hello World",[0,0,0], 10);**

 $\overline{z}$ 

**Hello World** is written on the center front of the sphere.

# **Rounded**

**rounded=** true or false (default = false) If the text is very large compaired to the sphere, the flat text might not conform to the sphere. Either make the text thicker, or make it rounded. Rounded text takes a lot longer to render, so be patient. I suggest placing the text and only rounding it

**writesphere("Hello World",[0,0,0],10,rounded=true);**

when the model is finished. (NOTE: \$fn= works here too)

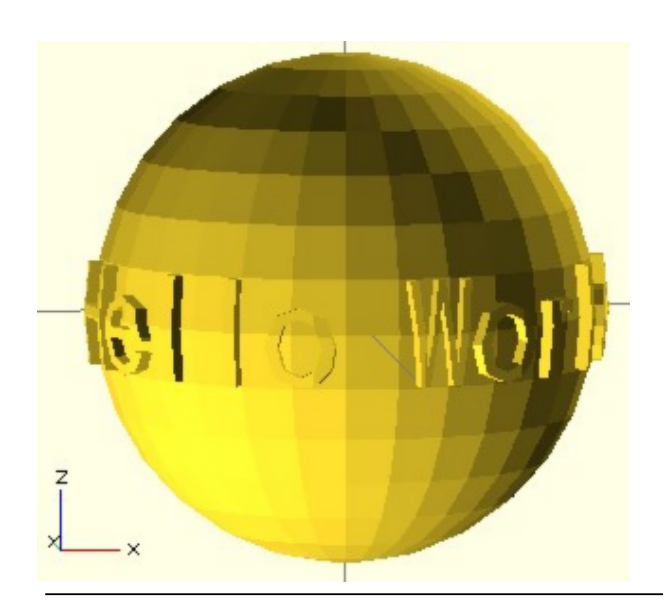

# **Spin**

**spin=**degrees **writesphere("Hello World",[0,0,0],10,spin=-30);**

Spins **Hello World** 30 degrees counter-clockwise

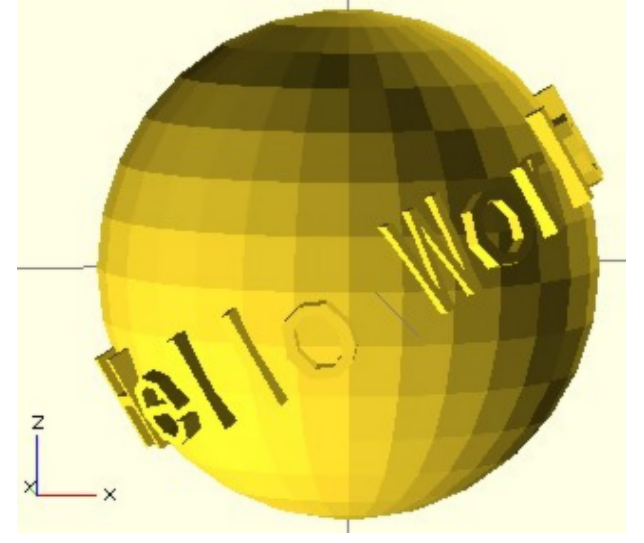

## **north and south**

**north=**degrees or **south=**degrees will rotate the center of the text north or south.

## **writesphere("Hello World",[0,0,0],10,north=45);**

**Hello World** is rotated north 45 degrees

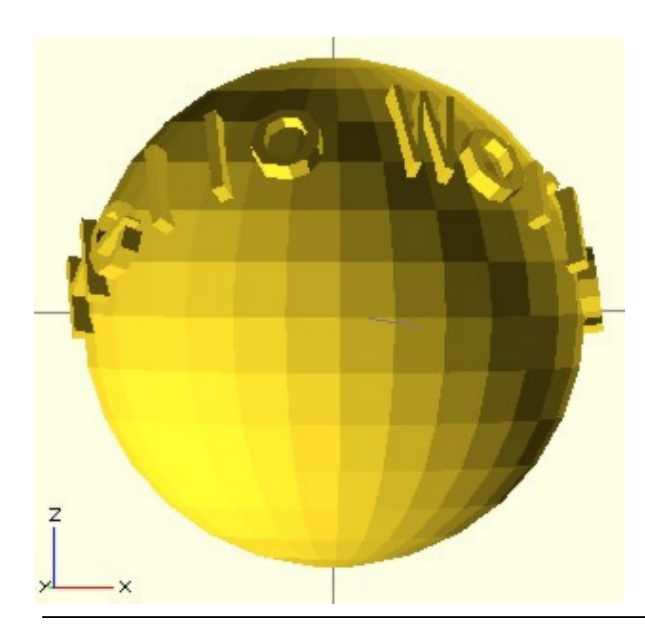

## **east and west**

**east=**degrees or **west=**degrees will rotate the center of the text east or west

**writesphere("Hello World",[0,0,0],10,north=45,east=45); Hello World** is rotated north 45 degrees and east 45 degrees

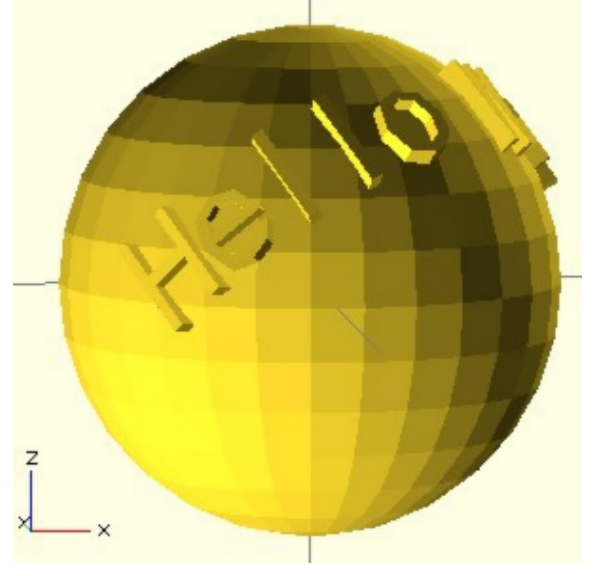